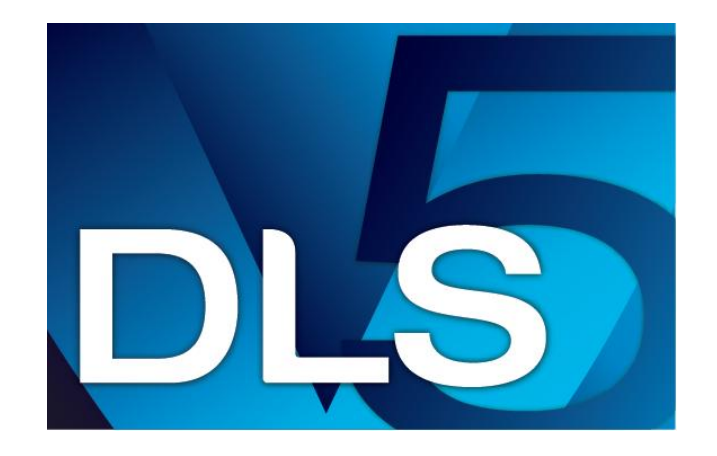

#### Training Presentation

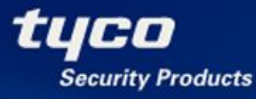

American Dynamics

**KANTECH** 

**CEM SYSTEMS** 

**SOFTWARE HOUSE** 

**BENTEL** 

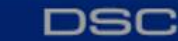

**Visonic** 

#### New Features

- DLS 5 adds the following new features:
- Added a "connect" button so you don't have to do an upload or download to simply connect to the panel
- Added "Signature Graphic" in the account to display all modules, partitions and zone status
- Added a search box at the top of the account to be able to search for section numbers
- Added DLS 2002 Import Utility to be able to import DLS 2002 accounts (*Only panel versions that support DLS IV/5 are compatible for importing, DLS 5 will not import accounts with names that already exist)*
- Added an "System Admin" view for end user functionality (no installation programming sections can be accessed)

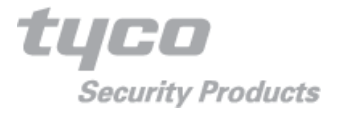

### New Features Continued

- Added "Worksheet View" to be able to view the account in a way similar to how the program worksheets layout is viewed (*and similar to DLS 2002)*
- Added a Backup/Restore tool to easily backup or restore the database (*Note: DLS 5 no longer supports the Microsoft SQL management backup utility).*
- Added a "Disconnect When Complete" and "Disconnect Immediately" button so you can disconnect whenever you like.
- The DLS autoupdater program is now integrated into DLS 5. Notifications of updates will only be displayed when DLS 5 is running.

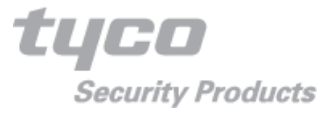

# Main Changes

#### • SQLite as a database

- Embedded database… NO INSTALL !
- **Portable**
- No resident services... when it's off, it's OFF
- $\blacksquare$  Easy backup
- **Nearly 100% SQL equivalent performance**
- Redesigned navigation buttons with detailed tool tips.
- On upgrading from DLS IV to DLS 5, the existing database will be converted to SQL Lite, but the existing database will also be saved for backup purposes
	- Depending on the amount of accounts and the speed of the machine the conversion could take up to one hour to complete.
- When DLS 5 is available, DLS IV will indicate it as an update available to DLS IV in the DLS updater. Once the installation process is started, both the installation and database conversion will run automatically.

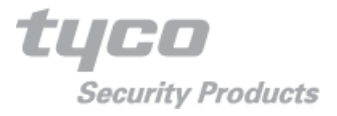

# System Requirements

#### **Minimum System Requirements**

- To support the prerequisites for DLS 5 the following system requirements must be met:
- **Processor**: 600 megahertz (MHz) Pentium III compatible or faster processor - 1 gigahertz (GHz) or faster is recommended
- **RAM**: 1GB of System Memory
- **Hard Disk**: Up to 2GB of available space may be required.
- **CD or DVD Drive**: Not required
- **Display**: 1024 x 768 high color
- •

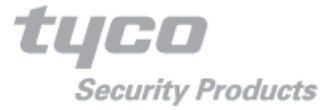

#### **Prerequisites**

#### **Prerequisites**

- The following applications must be installed for DLS 5 to operate.
- If the PC is connected to the internet, DLS 5 install will automatically perform the following prerequisite installations. If not, they need to be manually installed:
- Windows Installer v3.1 [-](- http:/www.microsoft.com/downloads/details.aspx?FamilyID=889482FC-5F56-4A38-B838-DE776FD4138C) [http://www.microsoft.com/downloads/details.aspx?FamilyID=889482FC-5F56-4A38-B838-](- http:/www.microsoft.com/downloads/details.aspx?FamilyID=889482FC-5F56-4A38-B838-DE776FD4138C) [DE776FD4138C](- http:/www.microsoft.com/downloads/details.aspx?FamilyID=889482FC-5F56-4A38-B838-DE776FD4138C)
- Microsoft .NET Framework v3.5 SP1-[http://www.microsoft.com/downloads/details.aspx?FamilyID=AB99342F-](http://www.microsoft.com/downloads/details.aspx?FamilyID=AB99342F-5D1A-413D-8319-81DA479AB0D7)[5D1A-413D-8319-81DA479AB0D7](http://www.microsoft.com/downloads/details.aspx?FamilyID=AB99342F-5D1A-413D-8319-81DA479AB0D7)
- Microsoft SQL Express 2005 SP3[—http://www.microsoft.com/downloads/details.aspx?FamilyID=3181842a-4090-](http://www.microsoft.com/downloads/details.aspx?FamilyID=3181842a-4090-4431-acdd-9a1c832e65a6) [4431-acdd-9a1c832e65a6](http://www.microsoft.com/downloads/details.aspx?FamilyID=3181842a-4090-4431-acdd-9a1c832e65a6)
- Microsoft Visual C++ 2008 Runtime (x86) <http://www.microsoft.com/downloads/details.aspx?FamilyID=9b2da534-3e03-4391-8a4d-074b9f2bc1bf>
- Any critical updates to these prerequisites should be installed via Windows Update. At a minimum, DLS 5 will require Either:
	- Windows XP Security Hotfix Kb926255[—http://www.microsoft.com/downloads/details.aspx?FamilyId=966704b5-1a7e-](http://www.microsoft.com/downloads/details.aspx?FamilyId=966704b5-1a7e-4110-9694-844706a52db7&displaylang=en)[4110-9694-844706a52db7&displaylang=en](http://www.microsoft.com/downloads/details.aspx?FamilyId=966704b5-1a7e-4110-9694-844706a52db7&displaylang=en)
	- Windows XP Service Pack 3 (use Windows Update)
	- Windows Vista (use Windows Update)
	- Windows 7 (use Windows Update)

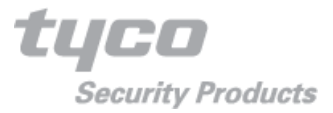

#### Supported Operating Systems/Database

#### **Supported Operating Systems**

- Windows XP Professional with Service Pack 2, Windows Installer 3.1, and kb926255 Windows updates installed
- Windows XP Professional with Service Pack 3 or higher
- Windows Vista 32 bit and 64 bit
- Windows Vista with Service Pack 1 (SP1) 32 bit and 64 bit
- Windows Vista with Service Pack 2 (SP2) 32 bit and 64 bit
- Windows 7 32 bit and 64 bit
- Windows 7 with Service Pack 1 (SP1) 32 bit and 64 bit

#### **Supported Database**

– SQLite

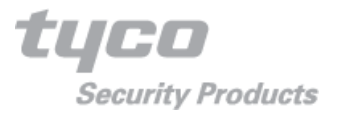

# Main Page Layout

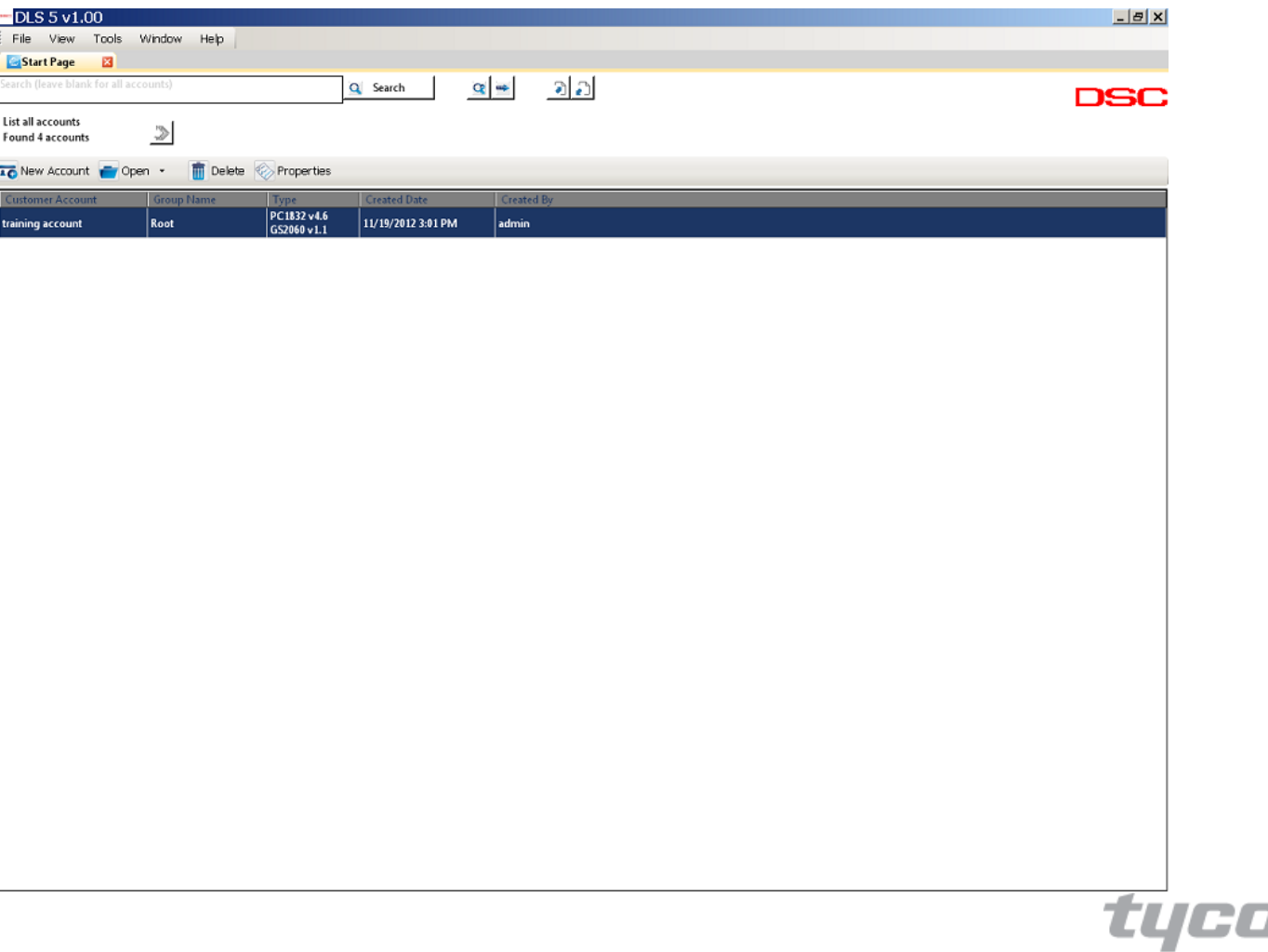

**Security Products** 

# Opening an account

- When opening an account (by right clicking), you get three different account views to select:
- 1) Standard view: this is the same as DLS IV with some minor changes
- 2) Worksheet view: This layout is similar to DLS 2002, as it shows the account similar to the programming worksheets
- 3) System Admin View: Similar to the DLS 2002 SA accounts for end users, they will only have access to end user functionality.

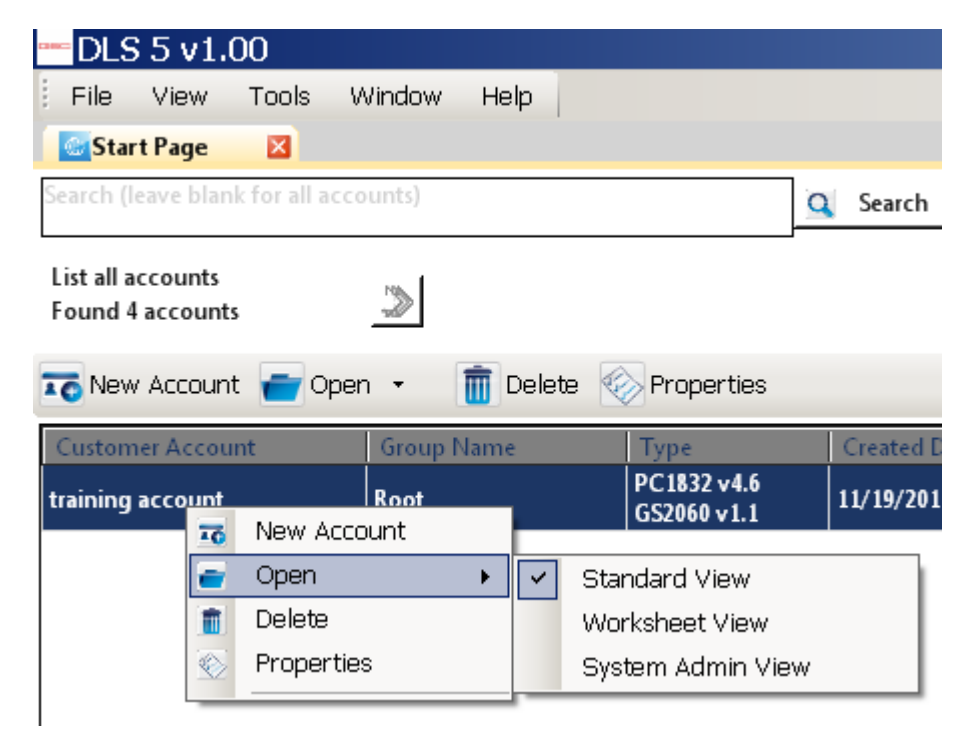

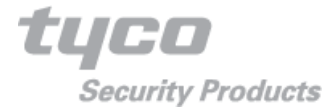

#### Standard view

- Standard view is the same as DLS IV, with the addition of a search box to search for section numbers and titles, and the signature graphic which will display the physical modules, partitions and zones of the system.
- Also added are new icons and improved tool tips to help you understand exactly what the button does

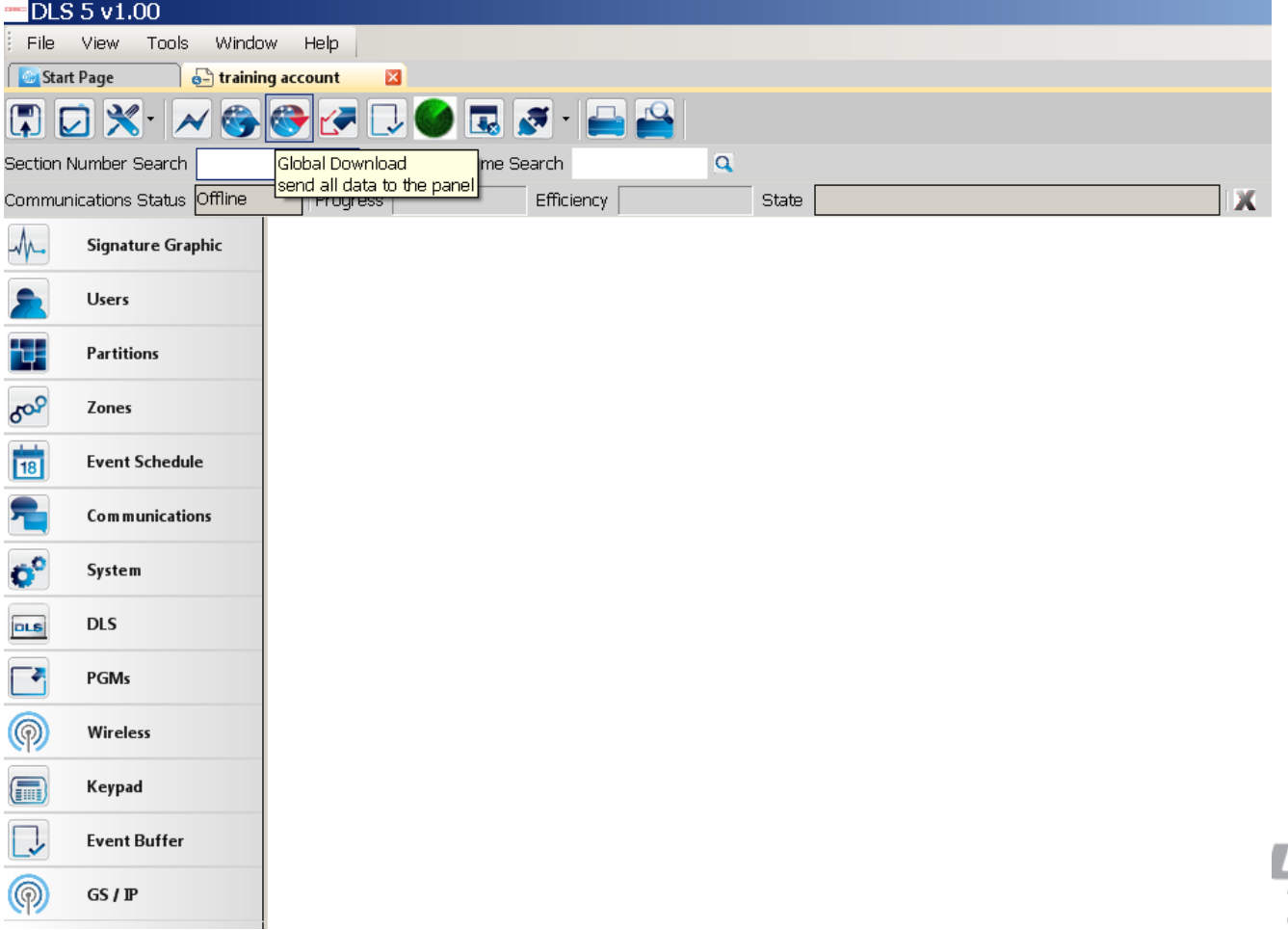

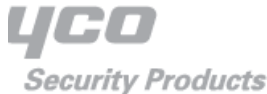

#### Worksheet View

• Worksheet view allows installers who are familiar with the programming worksheets, or familiar with DLS 2002 easily navigate DLS 5 accounts. The sections are arranged by group, but also by section number

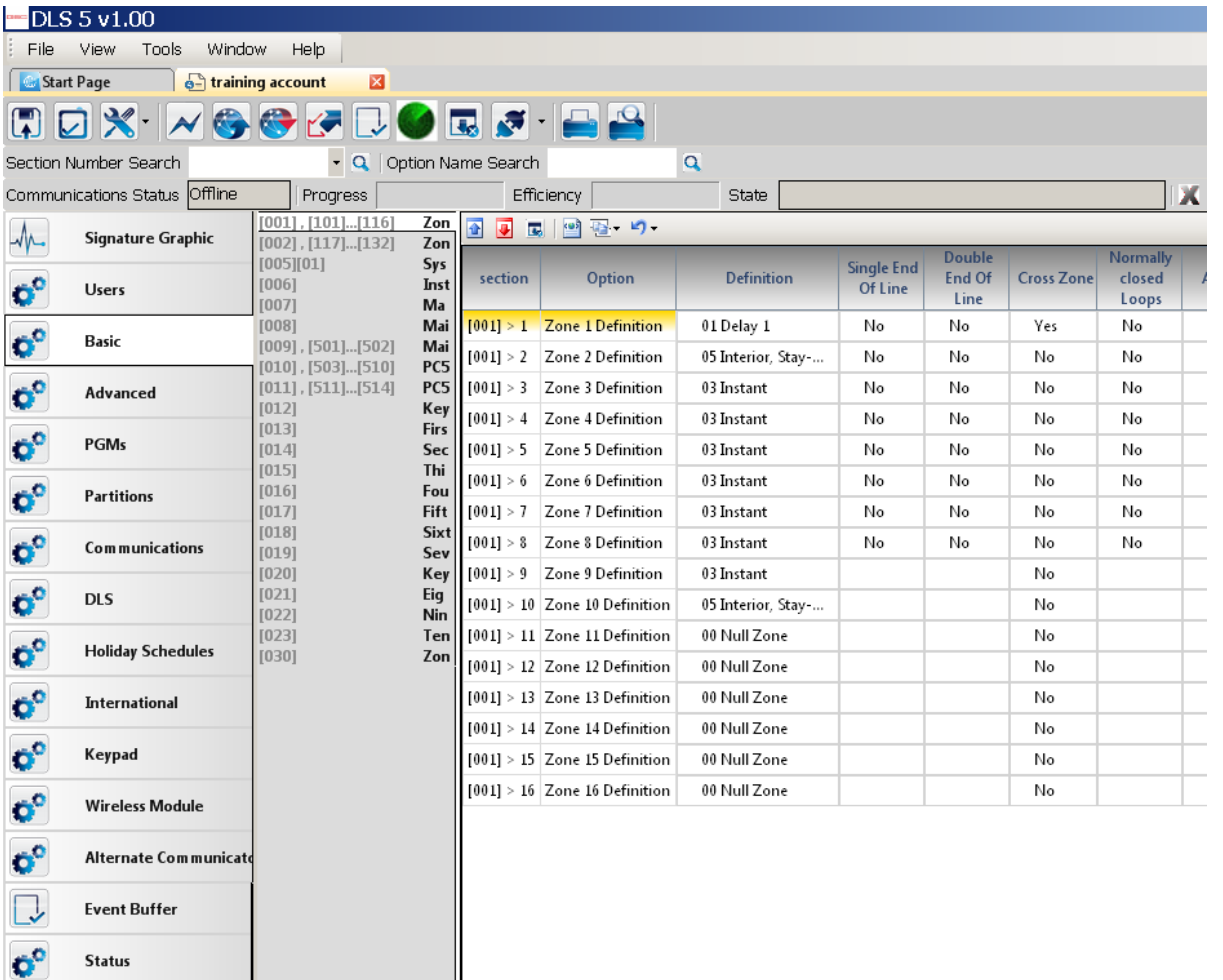

**Functions** 

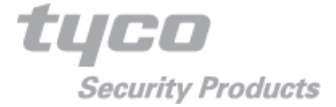

### System Admin View

• The System admin view is for end users, it removes all installation programming sections and only allows them to adjust user codes, auto arming, view the event buffer etc.

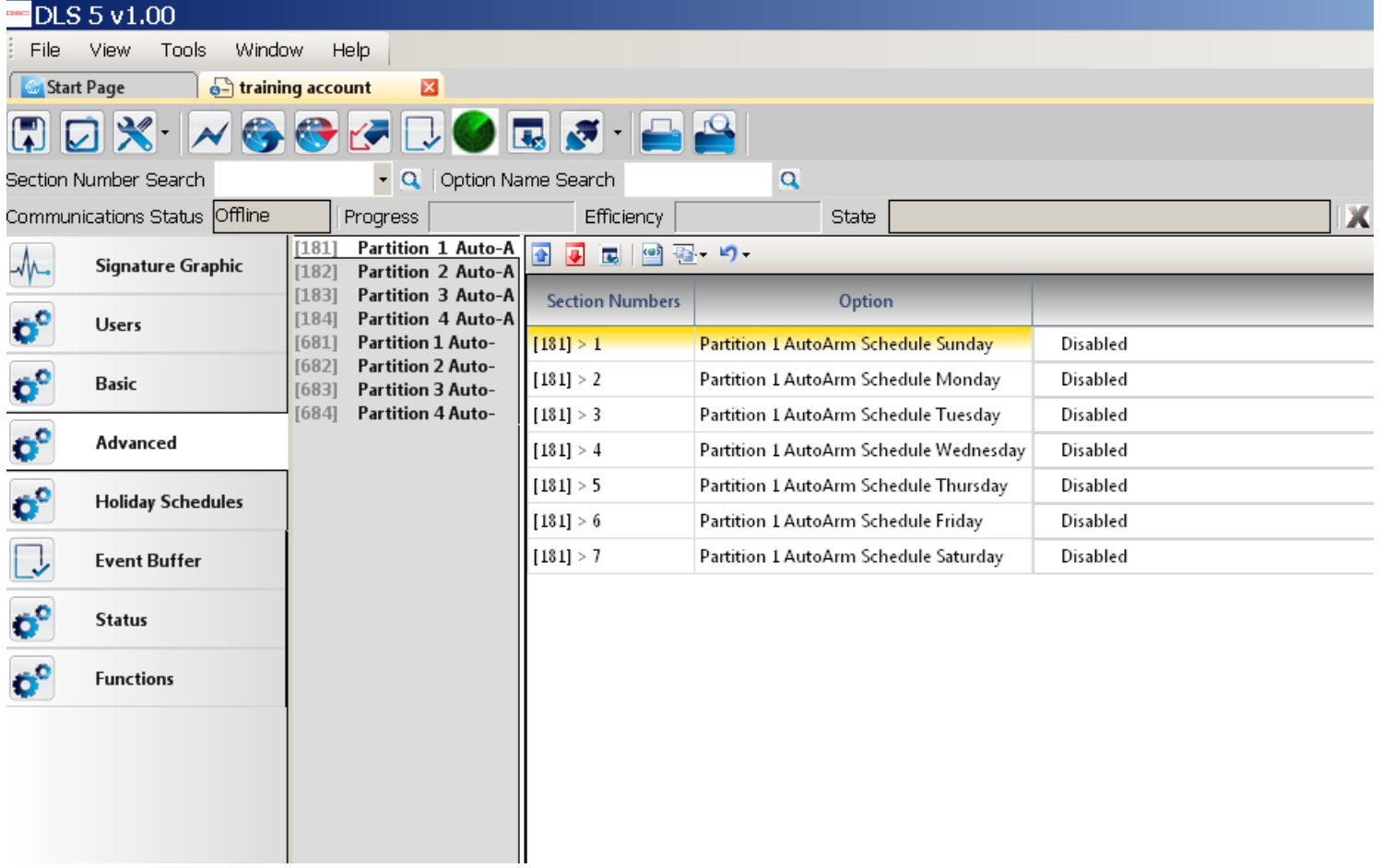

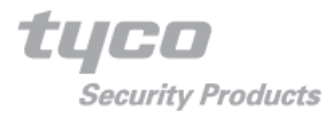

### Backup/Restore Tool

• SQL Lite does not support the Microsoft SQL backup utility, so DLS 5 has a built in SQL backup/restore utility to preserve your accounts.

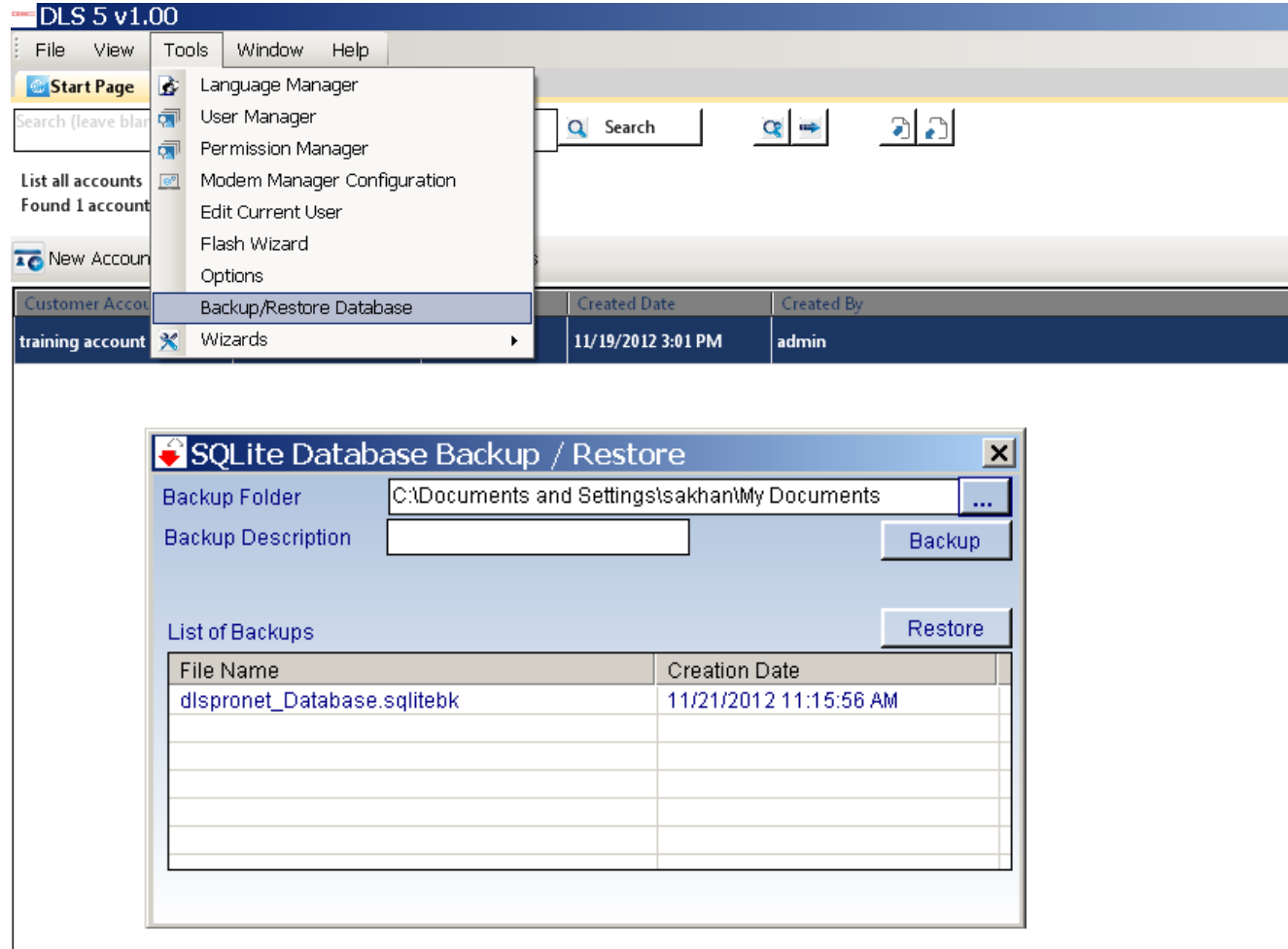

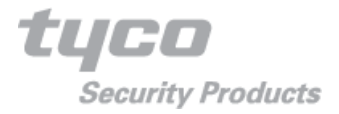

#### Signature Graphic

• From all three different account views, we get the same signature graphic. This tool shows you the system status including any connected modules

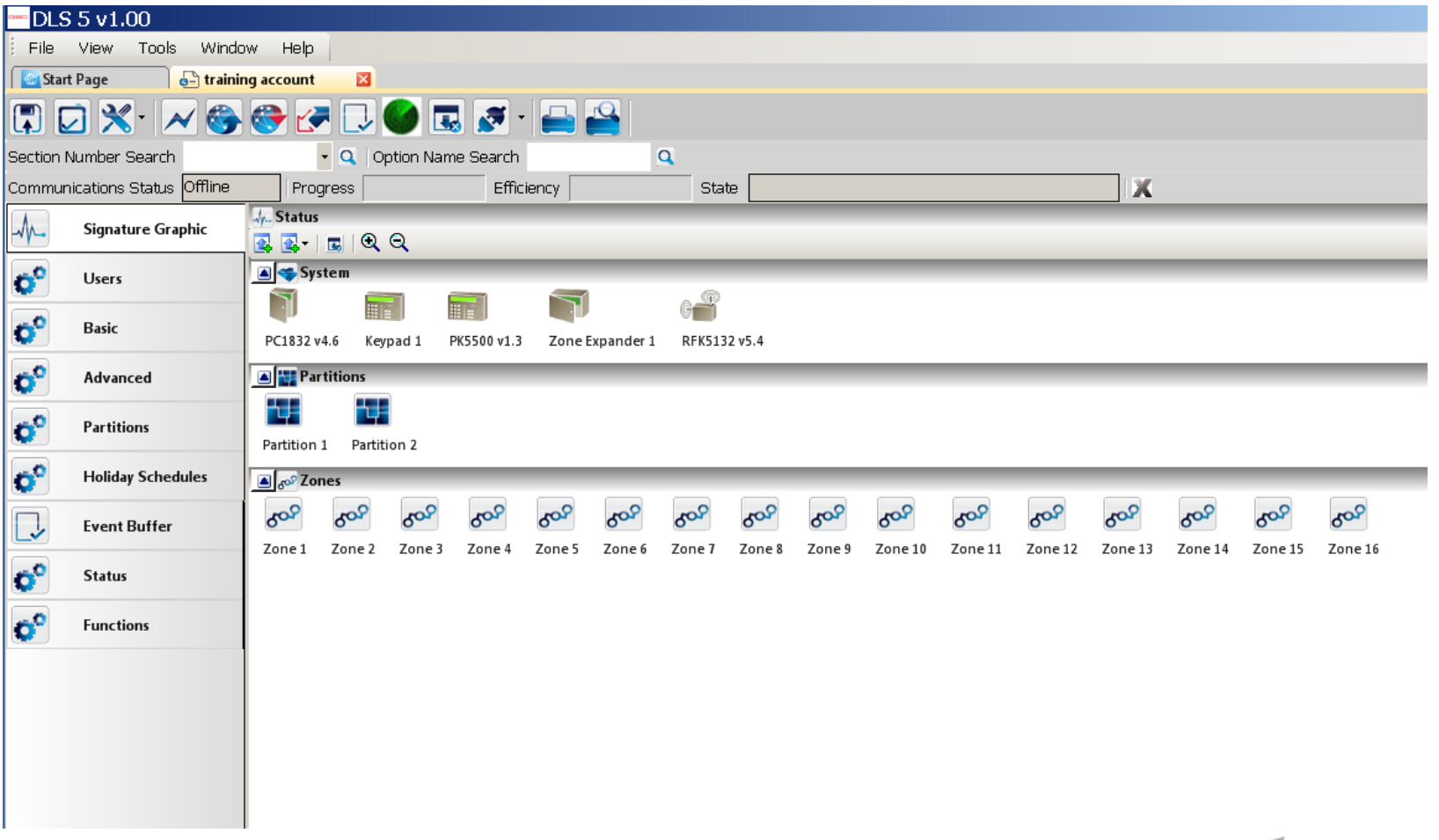

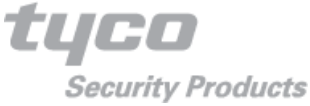

# **Connecting**

- The latest status of the panel will be displayed on the top right of the screen.
- The active communication window can still be seen by clicking "view $\rightarrow$  active communication"

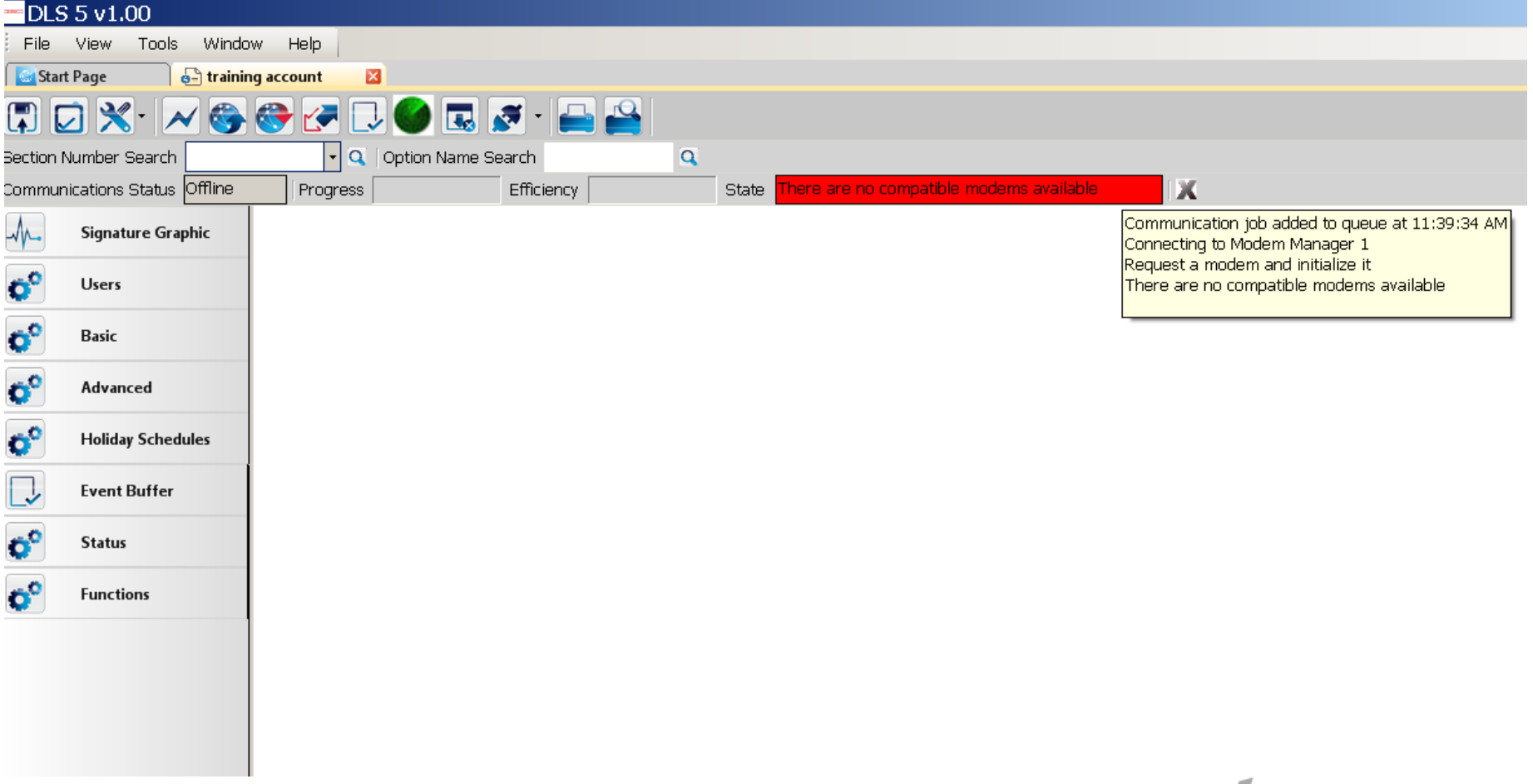

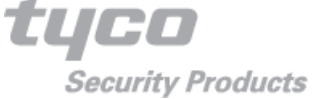

# **Disconnecting**

• To disconnect, click the "plug" button and you can select disconnect immediately or disconnect when complete.

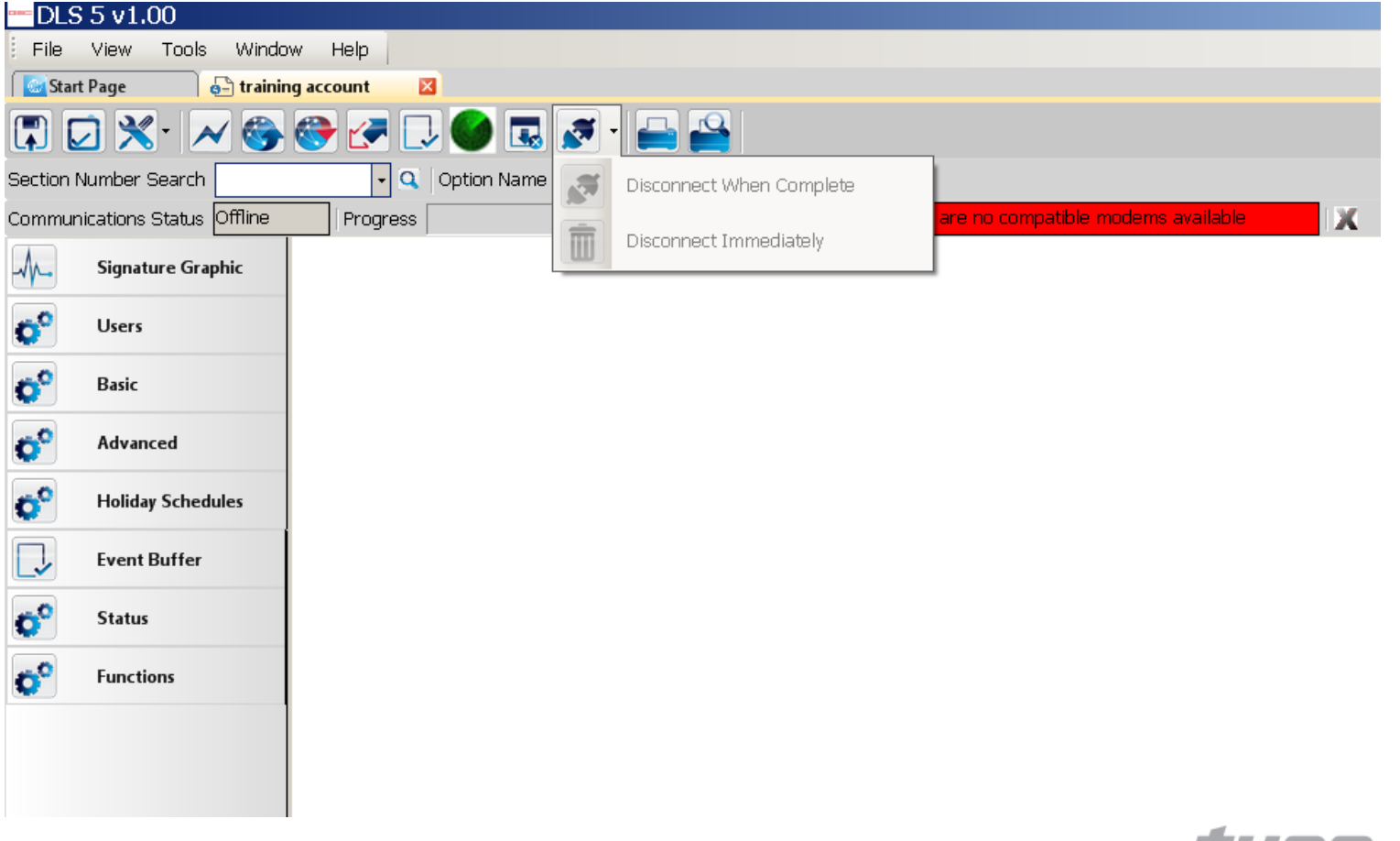

tueo **Security Products** 

### Appendix

- Supported Panels
	- PC1616 version 4.1 +
	- PC1832 version 4.1+
	- $-$  PC1864 version 4.1  $+$
	- SCW 9045/47
	- Alexor PC9155
	- Impassa PC9055/57

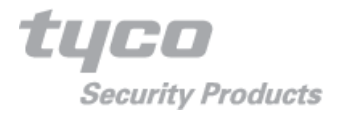